## ワークショップ第1回 多種アーキテクチャでの 攻撃と防御

# 坂井弘亮

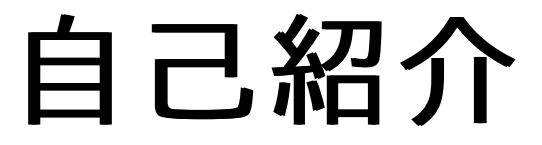

#### 坂井弘亮(さかい・ひろあき) http://kozos.jp/ 個人でいろんな活動をしています

- 組込みOS自作(KOZOSプロジェクト)
- イベントへの出展・セミナーなど (オープンソースカンファレンス(OSC)など)
- SECCONへのコミット
- 雑誌記事や書籍執筆など
- アセンブラ短歌・六歌仙のひとり(白樺派) 技術士(情報工学部門)
- 

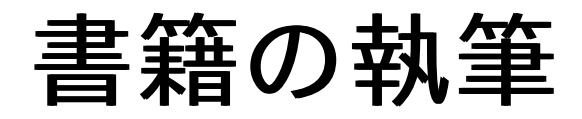

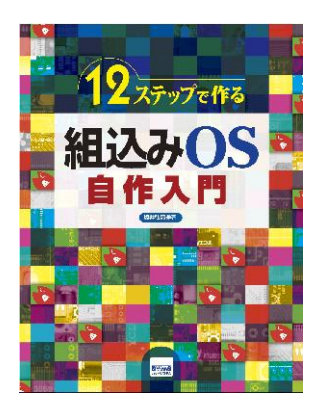

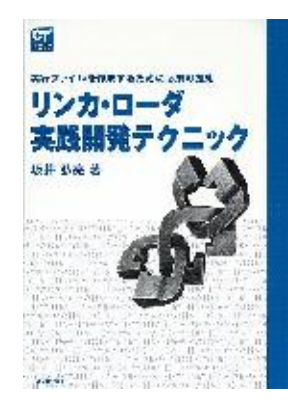

全国津々浦々! 勉強会&イベント 探訪記 完全版

#### 坂井弘亮

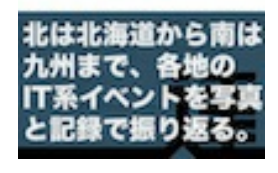

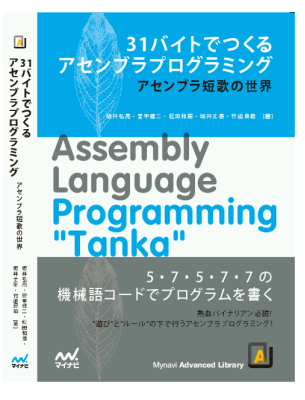

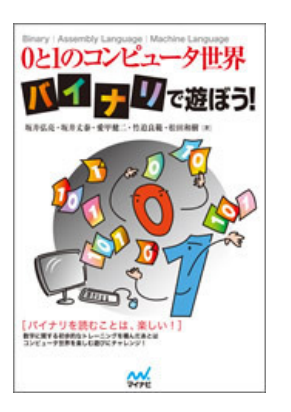

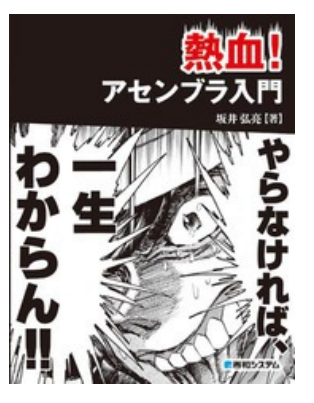

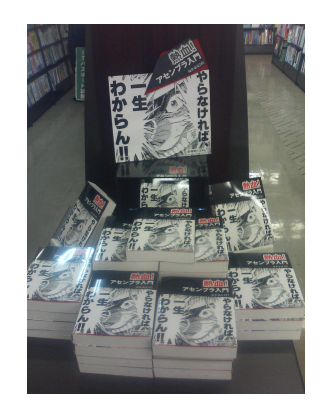

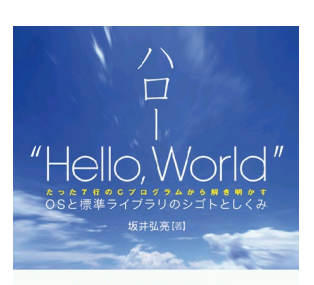

あなたが最初に書いた プログラムにはまだ 「知らないこと」がたくさんある。 printf()関数の先には何があるんだろう? -<br>main() 関数が呼び出される前には何があるんだろう?<br>main() 関数からリターンする先はどこだ? ■悪和システム

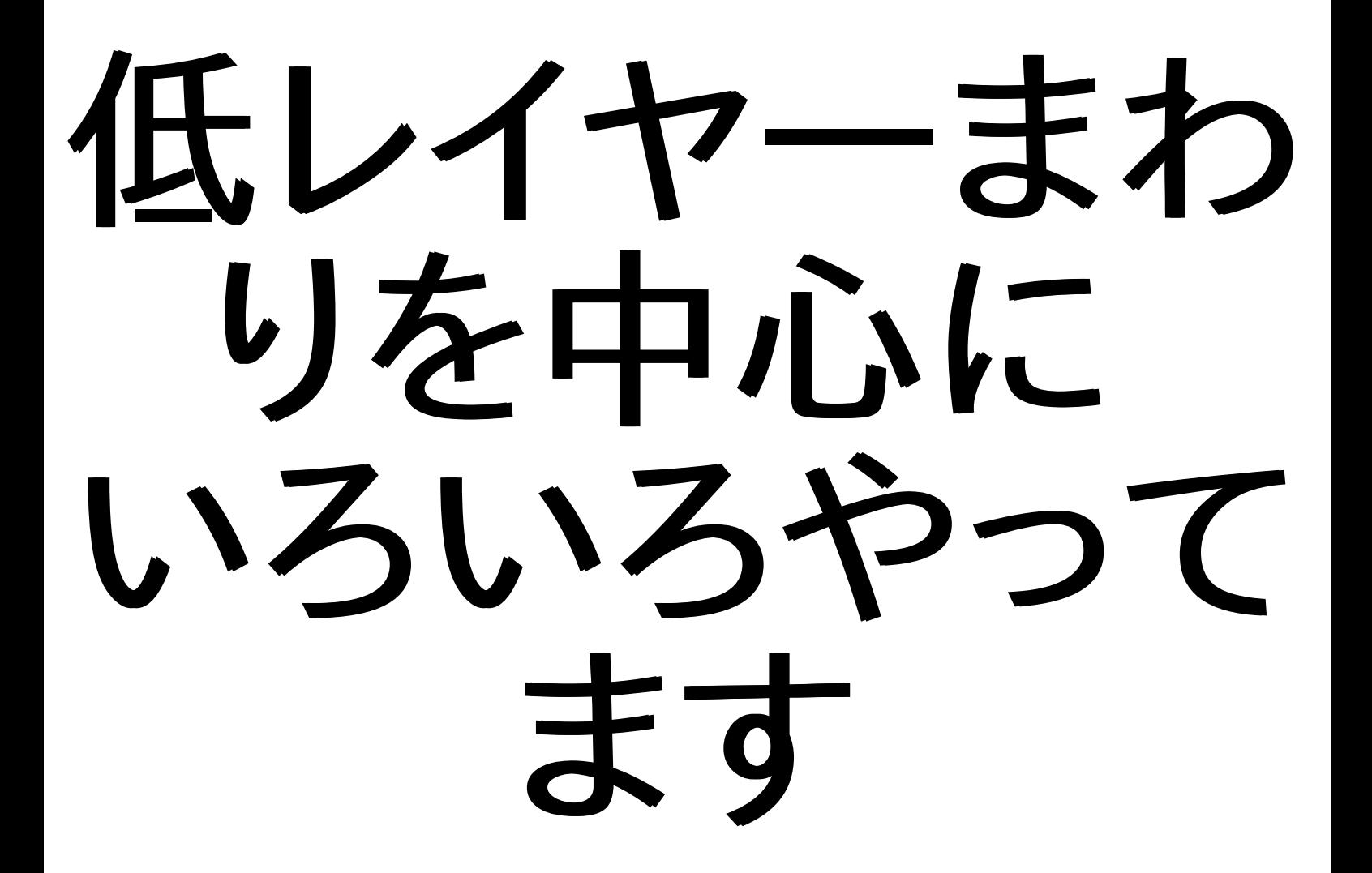

セキュリティ・キャンプへの参加の経緯

- 組込み関連
	- 学習向け組込みシステム(KOZOS)の開発
	- 書籍の執筆
	- OSCなどのイベントへの出展·セミナー登壇
- セキュリティ関連 セキュリティ・キャンプへの参加 ○ SECCONへのコミット

(経緯) 組込みOS開発者としてセキュリティ・キャンプに参加 → セキュリティ界隈では低レイヤー技術が求められている (組込み技術者とセキュリティ技術者のスキルセットは似ている)

# この講義に ついて

概要

マルチアーキテクチャでのセキュリティを理解するため に, 多種アーキテクチャでの攻撃と防御の仕組み, エ ミュレータによる脆弱性検証, 防御機能の検討とエミュ レータへの追加による実験手法などを学ぶ.

#### 前提知識

以下の知識を前提とします.自身の無いかたは,ぜひ予 習をお願いします.

- C言語の基礎(関数呼び出し,配列,構造体,ポイン タ,関数へのポインタなどを理解していること)
- シェルによるコマンド操作(講義はLinux環境で, シェルによるコマンドライン操作で説明します.lsに よるファイル一覧,cdによるディレクトリ移動,cpに よるファイルコピーなどできること)
- テキストエディタの操作
- バイナリエディタの操作
- アセンブラを読み書きします.アセンブラがバリバリ 書けることまでは前提としませんが,「アセンブリ言 語」「機械語」「逆アセンブル」などの言葉の意味が わかること

こんなことをやります

- 1. 脆弱性のあるサーバプログラムを様々なアーキテク チャ上(実際にはシミュレータ上)で動作させて,それ に対する攻撃を検証します.
- 2. サーバプログラムの動作を解析します.デバッガ (GDB)の使いかたを知っているといいでしょう.
- 3. 攻撃コードを解析します.バッファオーバーフロー脆 弱性の基本知識や,シェルコードの知識があるとい いでしょう.
- 4. システムコール発行時のシミュレータの動作を,シ ミュレータのソースコード読んで解析します.システ ムコールの知識(システムコール命令,ABI)がある といいでしょう.

キーワード

講義中,以下の言葉が出てくると思います. もちろん講義中に説 明もしますが,それでも以下のような言葉が講義中にいきなり出 てきたらわからなくてあせる!というかたは, 事前に調べて,どん なものかなんとなくくらいは事前に知っておくといいでしょう.

- アセンブリ言語,ニーモニック,コンパイル,アセンブル,リン ク,逆アセンブル,コンパイラ,アセンブラ,リンカ,逆アセンブ ラ
- オブジェクトファイル,実行ファイル,ELFフォーマット,標準Cラ イブラリ
- 機械語,命令セット,オペコード,オペランド,レジスタ,即値, アドレス,スタック,スタックポインタ,リンクレジスタ,メモリマッ プドI/O
- システムコール,割込み,例外,API,ABI(Application Binary Interface),システムコール番号,システムコール命 令,システムコール・ラッパー
- バッファオーバーフロー脆弱性,シェルコード

注意

本日実施する内容は,サーバに対する攻撃を含みます.

他人が管理しているサーバに対して無断で行ったりす ると, 不正アクセス禁止法に問われる可能性がありま す. (たとえ善意の検証目的でもNGです)

本講義の内容を復習などする場合には,必ず自身の閉 じた環境内で実施してください.

本講義の目的は,本質的な防御のためには攻撃手法 を知る必要があり, 攻撃に対しての正しい知識を身に つけ,脆弱性に対して適切な 調査・検証・検討・判断を 行えるようにするという点にあります. 不正な攻撃を助 長するものではありません.

#### 本日やること

本日の内容は,2部構成になっています.

前半 様々なアーキテクチャのアセンブリを読み,慣れる

好きなアーキテクチャをひとつ選び,そのアセンブリを (ドキュメント無しで)フィーリングで読みとく手法を 学ん でいただきます (これができるようになると,たいていの アーキテクチャの アセンブリはドキュメント無しでパッと 読めるようになります)

後半 様々なアーキテクチャのサーバ脆弱性を検証する

各種アーキテクチャ上で動作するようにコンパイルされ た, 脆弱性のあるサーバプログラムがエミュレータ上で 動作しています. 検証用のExploitコードも用意されて いますので, 脆弱性を検証してみます.

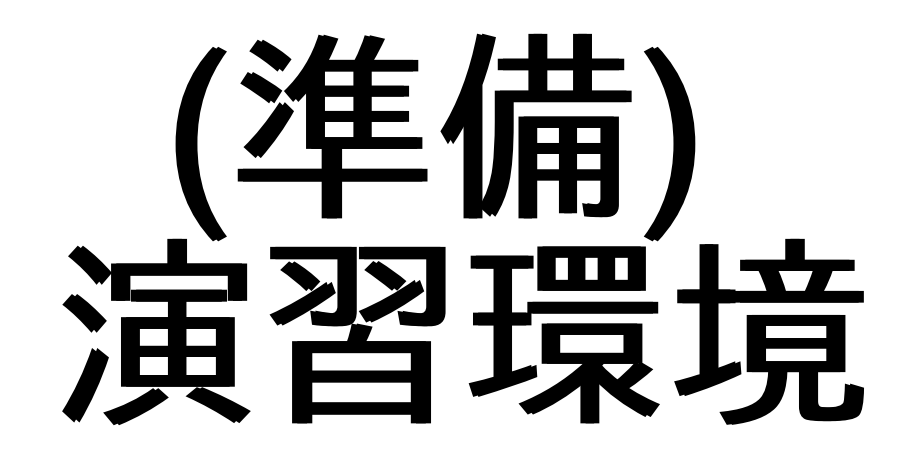

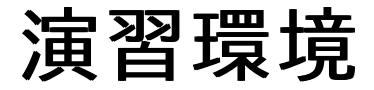

#### (手持ちPCを利用する場合)

事前学習で説明したクロスコンパイル環境がビルド済 みならば, 手持ちPCで演習を行うことができます.

#### (演習用サーバを利用する場合)

手持ちPCに環境構築していない場合には,演習用 サーバにログインして 演習を行うことができます. 以下のサーバにSSHでログインしてください.

サーバ: ポート番号:

## (準備) 必要ファイルのダ ウンロードと説明

必要ファイルのダウンロード

#### Webサーバからファイルをダウンロードしてください

(サーバ) http://192.168.1.1/

| ファイル                | 内容                                                                         |
|---------------------|----------------------------------------------------------------------------|
|                     |                                                                            |
|                     | bof-server.zip <mark>脆弱性のある,各種アーキテクチャ用</mark><br> bof-server.zip のサーバプログラム |
| simple-<br> inetd.c | ∥簡易inetd(検証に利用)                                                            |
| exploit.zip         | 検証用コードのサンプル                                                                |

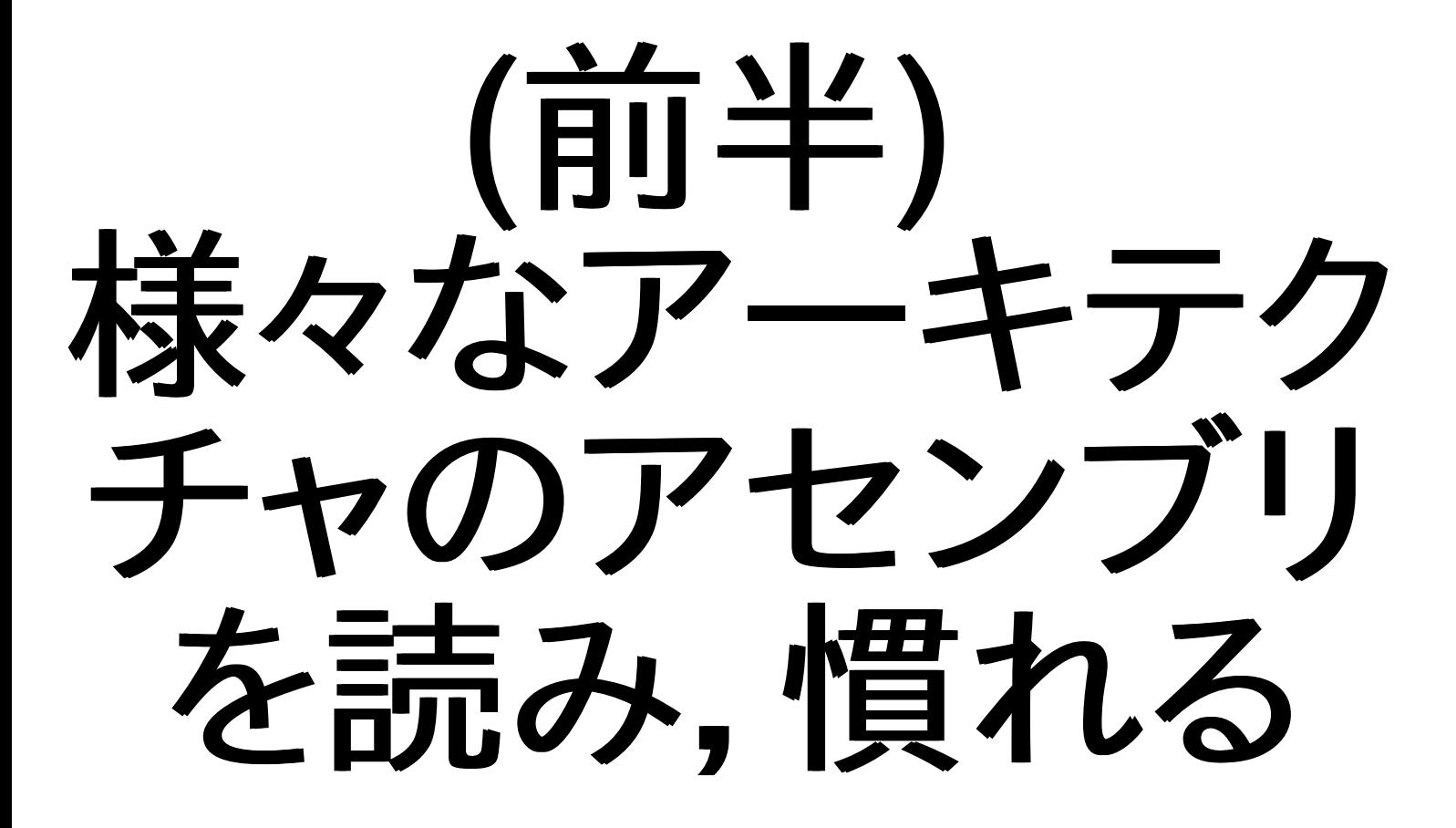

サンプルを展開

```
\text{S} cd \tilde{ }$ unzip cross-20130826.zip
$ cd cross/sample
$ ls *.x
→ 各種アーキテクチャの実行ファイル
$ ls arm-elf.*
arm-elf.c arm-elf.o arm-elf.x
arm-elf.d arm-elf.s
$ ls sample.c
sample.c
```
演習可能なアーキテクチャ一覧

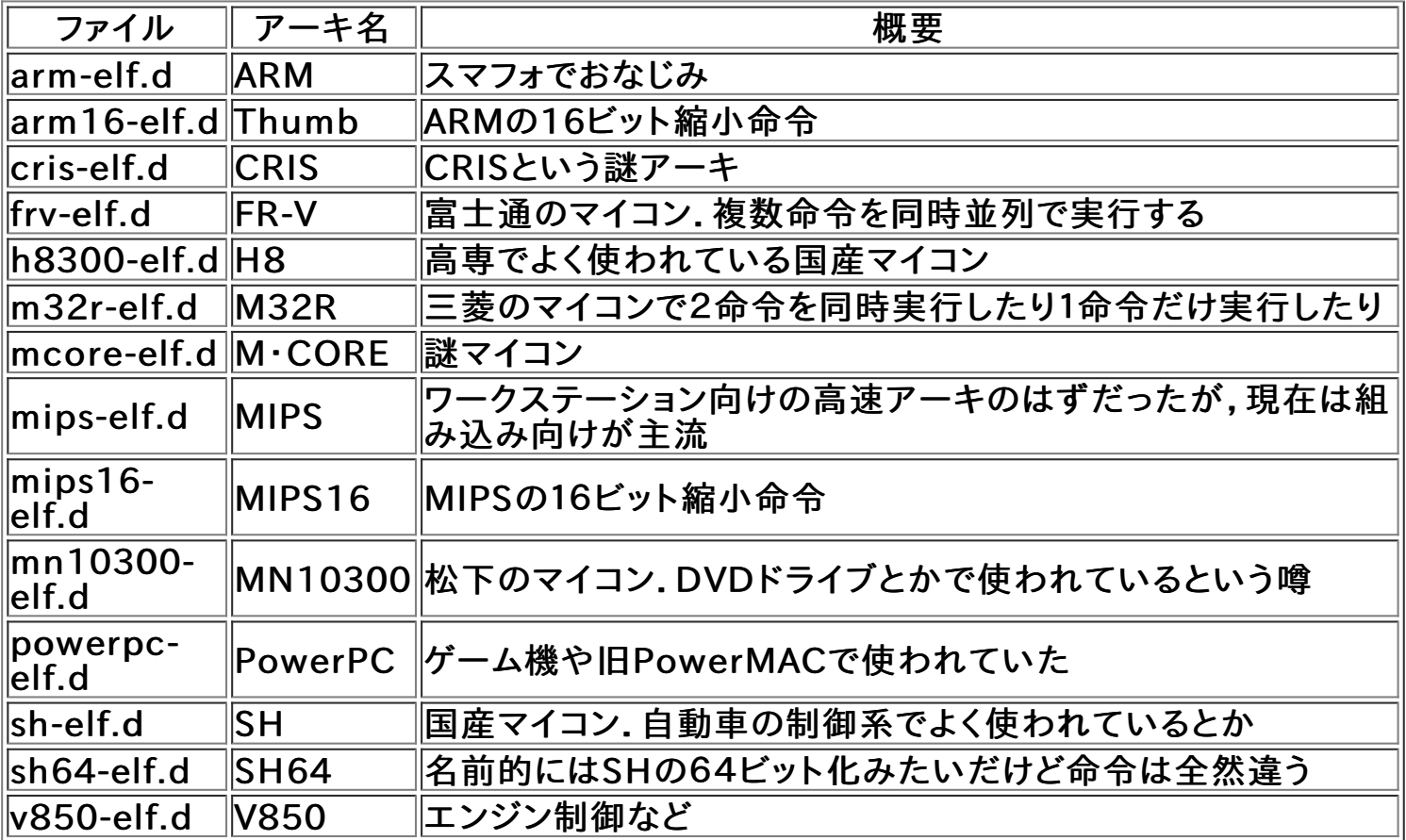

ファイルの説明

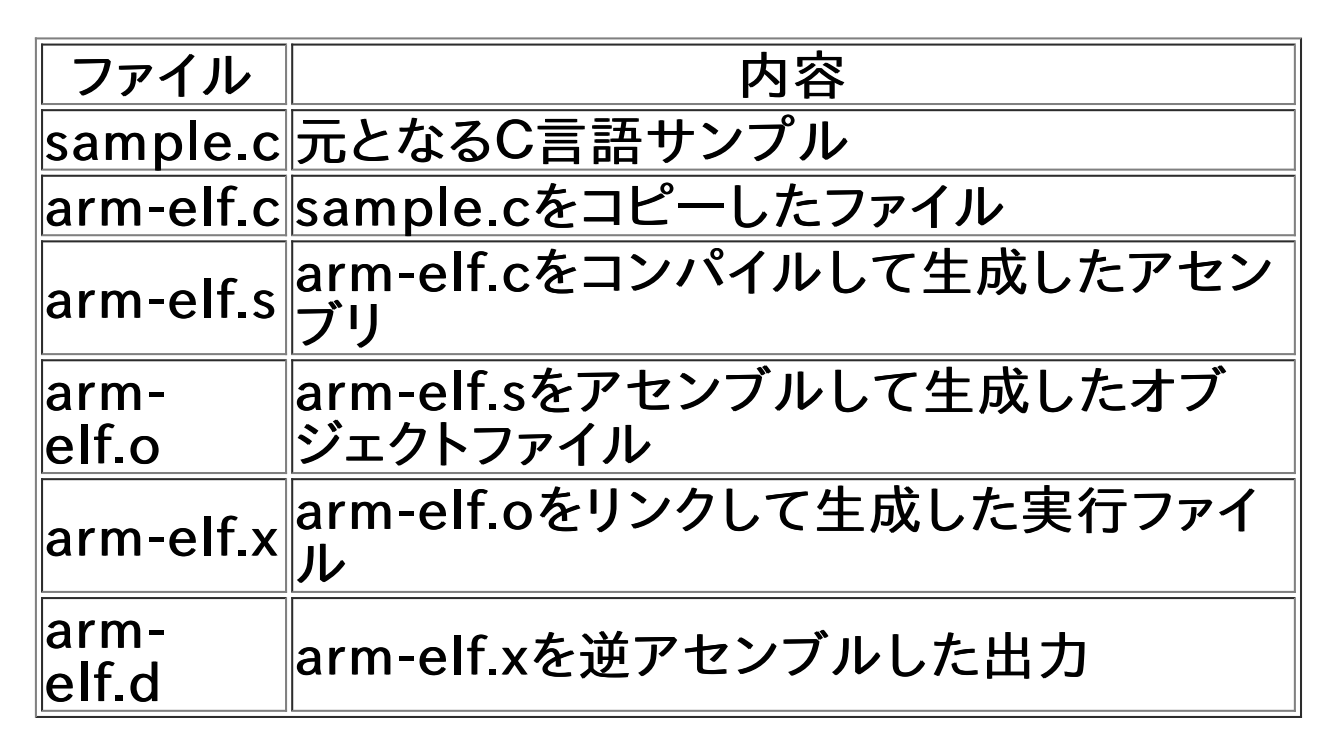

サンプルの使いかた

\$ make clean → 生成したファイルを削除(掃除)<br>\$ make → ファイルを再生成 → ファイルを再生成

(サンプルを修正し,全アーキのファイルを再生成する) \$ vi sample.c \$ make

(ARMのサンプルだけ修正してARMのファイルのみ再生成) \$ vi arm-elf.c \$ make

サンプルのCソースコードを自由に変更し,アセンブリを 再生成して いろいろ変化を見てみることができます

#### アセンブリ言語を読んでみよう

- 1. まず,読んでみたいアーキを選んでください
- 2. sample.cとそのアーキの\*.dを見比べてみてくださ い (左端がアドレス,中央が機械語コード,右端が ニーモニック)
- 3. リターン命令を推測してください
- 4. 戻り値の返しかたを推測してください
- 5. リターン命令がへんな位置にある場合は,遅延ス ロットのアーキです
- 6. ビット幅の広い値を代入する方法を見てみてくださ い
- 7. 引数の渡しかたを推測してください
- 8. 演算(加算)の方法を推測してください
- 9. メモリの読み書きの方法を推測してください

シミュレータによる実行

\$ cd ~/cross/exec \$ make run

(シミュレータを直接実行) \$ /usr/local/cross/bin/arm-elf-gdb arm-elf.x → トレースオプションなど指定したい場合に利用 → オプションはアーキごとに異なるので、適当に調べる

## GDBによる動的解析

```
$ cd ~/cross/exec
$ /usr/local/cross/bin/arm-elf-gdb arm-elf.x
(gdb) target sim
(gdb) load
(gdb) break main
→ main()の先頭にブレークポイントを設定する
```

```
(gdb) run
→ main()の先頭でブレークする
```
(gdb) layout asm → アセンブリの表示モード

(gdb) stepi → ステップ実行(関数呼び出しの先に入っていく)

#### GDBコマンド

(gdb) nexti → ステップ実行(関数内は一気に実行) (gdb) continue → 実行継続 (gdb) until → ループ終了まで一気に実行 (gdb) finish → 関数の終端まで一気に実行

(gdb) where → スタックトレースを出力 (gdb) up → 呼び出し元関数に移動 (gdb) down → 呼び出し先関数に移動 (gdb) info registers → レジスタ情報一覧

Ctrl+x - a → アセンブリの表示モードから抜ける

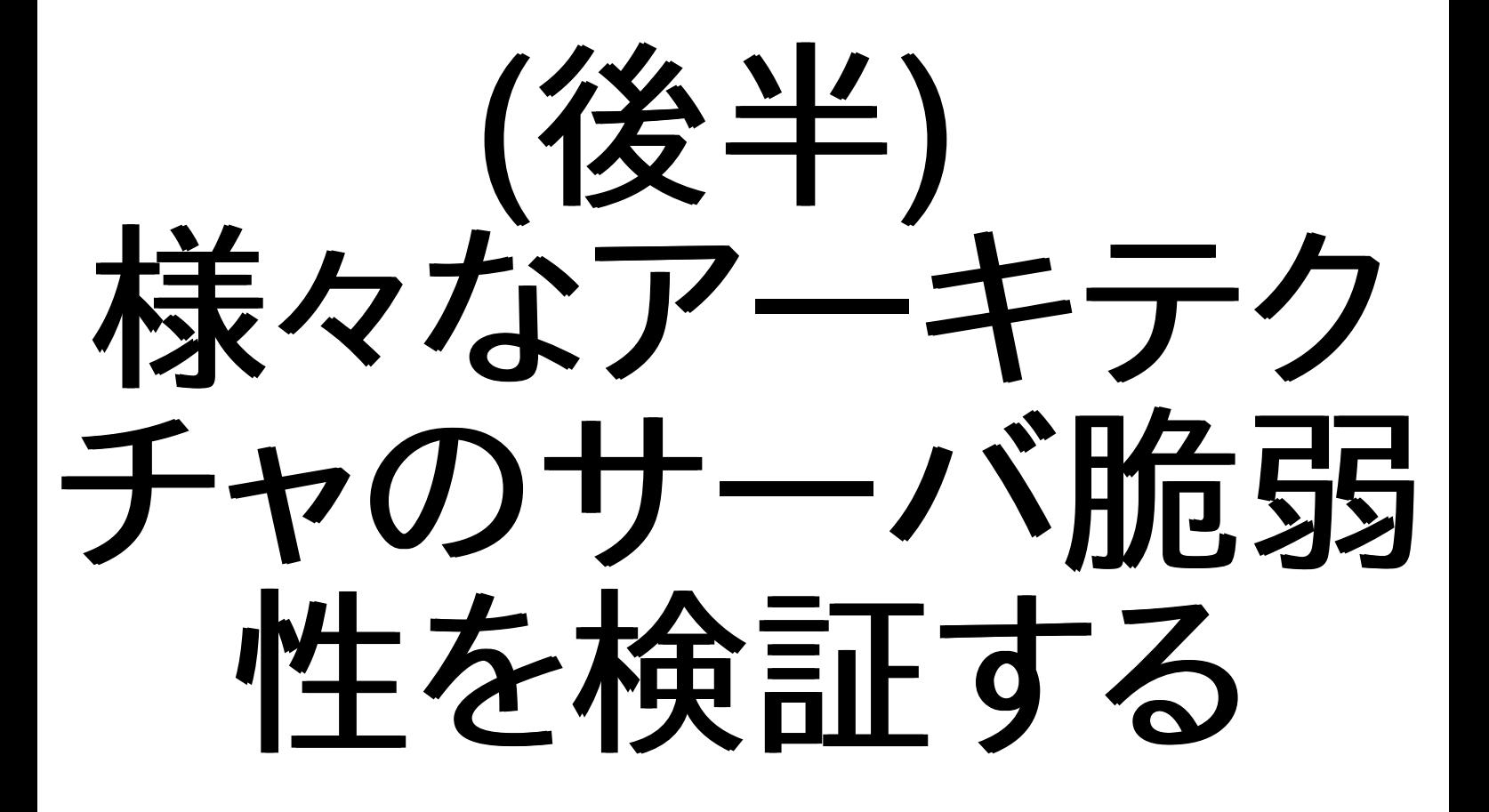

#### サーバプログラムを展開

```
$ cd ~$ unzip bof-server.zip
$ cd bof-server/cross
$ ls *.x
arm-elf.x m32r-elf.x powerpc-elf.x
arm16-elf.x mcore-elf.x sh-elf.x
cris-elf.x mips-elf.x sh64-elf.x
frv-elf.x mips16-elf.x v850-elf.x
h8300-elf.x mn10300-elf.x
→ サーバプログラムの実行ファイル
```
\$ less sample.c → サーバプログラムのソース (makeするとサーバプログラムを各種アーキ用に コンパイルする)

サーバプログラムをシミュレータで実行

```
$ cd ~/bof-server/cross
$ /usr/local/cross/bin/arm-elf-run arm-elf.x
This is arm-elf server.
Push Enter:
```
OK. Input name: sample OK. Your name: sample  $\boldsymbol{\mathcal{X}}$ 

## 簡易inetd経由でサーバとして起動

#### $$$  cd  $~$

- \$ gcc simple-inetd.c -o simple-inetd -Wall
- \$ cd ~/bof-server/cross
- $$^{\sim}/s$ imple-inetd 10000 \ /usr/local/cross/bin/arm-elf-run arm-elf-run \ arm-elf.x
- → ポート10000で待ち受けする

\$ telnet localhost 10000 → ネットワーク経由でサーバプログラムに接続する

検証コードによる検証

 $$$  cd  $~$ \$ unzip exploit.zip \$ cd exploit/cross \$ make → 検証コードをコンパイルして生成

\$ vi flag.txt → サーバプログラムのカレントディレクトリに flag.txt を作成(中身は適当に書いておく)

\$ ./cat.pl enter.bin arm-elf.dat \ | /usr/local/cross/bin/arm-elf-run \ ~/bof-server/cross/arm-elf.x → flag.txtの中身が出力されてしまう!

ネットワーク経由での検証

- \$ cd ~/bof-server/cross \$ vi flag.txt → flag.txtを適当に作成して置いておく  $$^{\sim}/s$ imple-inetd 10000 \ /usr/local/cross/bin/arm-elf-run arm-elf-run \ arm-elf.x
- \$ cd exploit/cross
- \$ ./cat.pl enter.bin arm-elf.dat | nc localhost 10000 → ネットワーク経由でflag.txtの中身が 取得できてしまう!

検証コードを調べる

\$ cd ~/exploit/cross \$ /usr/local/cross/bin/arm-elf-objdump -d arm-elf.x → 検証コードを逆アセンブルする

シミュレータのシステムコール処理

```
$ cd ~/bof-server/cross
$ less lib-arm-elf.S
→ システムコールの呼び出し方法を知るための
  GDBのソースコードの参照先が,先頭にコメント
  として書いてあります
```
#### /\* \* Use SWI instruction. \* See gdb/sim/arm/armemu.c:ARMul\_Emulate32(),armos.c:ARMul\_OSHandleSWI()  $*$  (case  $0xf0:$ ) \* See gdb/sim/testsuite/sim/arm/hello.ms

```
*/
```

```
また read や write システムコールを
呼ぶための関数があります
```

```
.globl read
      .type read, %function
__read:
      SWI(SWI Read)
      mov pc, lr
```
#### システムコール処理(ARMの例)

```
tar xvzf gdb-7.3.1.tar.gz
 cd gdb-7.3.1/sim/arm
$ less armos.c
→ 「ARMul OSHandleSWI」を検索
 switch (number)
    {
   case SWI_Read:
      if (swi_mask & SWI_MASK_DEMON)
        SWIread (state, state->Reg[0], state->Reg[1], state->Reg[2]);
     else
       unhandled = TRUE;
      break;
   case SWI_Write:
      if (swi_mask & SWI_MASK_DEMON)
        SWIwrite (state, state->Reg[0], state->Reg[1], state->Reg[2]);
     else
        unhandled = TRUE;
     break;
    ...
```
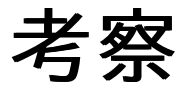

材料はすべてそろいました! あとは自由に解析してみましょう!

- スタック構造はどのようになっているのか?
- どのような流れでシェルコードが実行されてしまっ ているのか?
- システムコールはどのようにして呼んでいるのか?
- システムコールが呼ばれると,シミュレータはどうす るのか?

## 次回予告

- GDB内蔵のシミュレータの処理を深く見てみる
- シミュレータを改造してみる
- シミュレータを改造して,シェルコード実行を防止す るための機能を追加してみる

# おつかれさま でした!